# **BAB III METODOLOGI PENELITIAN**

#### **A. Metode dan Bentuk Penelitian**

### **1. Metode Penelitian**

Penelitian ini mengadopsi metode penelitian kualitatif deskriptif. Metode deskriptif yang digunakan dalam penelitian ini adalah menggambarkan arah atau proses pengembangan penelitian menurut kenampakan objek penelitian yang digunakan. Menurut Sugiyono (2012) metode deskriptif adalah suatu metode yang digunakan untuk menggambarkan atau menganalisis suatu hasil penelitian tetapi tidak digunakan untuk membuat kesimpulan yang lebih luas.

#### **2. Bentuk Penelitian**

Penelitian ini mengadopsi bentuk penelitian analisis bibliometrik. Metode bibliometrik dalam penelitian ini digunakan untuk memetakan perkembangan topik penelitian yang belum terlihat jelas, karena metode bibliometrik dapat digunakan untuk mengetahui tingkat kolaborasi dan produktivitas penelitian. Analisis bibliometrik adalah analisis yang digunakan untuk mengidentifikasi perkembangan di bidang tertentu. Dengan berfokus pada tren atau topik penelitian yang tidak memiliki arah atau tingkat perkembangan yang jelas. Analisis bibliometrik menggunakan referensi produktivitas, topik penelitian, penulis, institusi dan negara-negara terkemuka sebagai bahan analisis. Hal ini didukung dengan penjelasan oleh Boyce et al, (1994) bibliometrik adalah penyelidikan penciptaan dan penyebaran data yang diperiksa secara fungsional melalui pembuatan dan penyebaran media yang merekam data yang disimpan dan disebar.

#### **B. Tempat dan Waktu Penelitian**

1. Tempat Penelitian ini dilakukan di database pengindeks google scholar sejak bulan Juni 2022 berdasarkan tahun 2016-2021.

2. Waktu Penelitian Penelitian ini dilakukan secara bertahap, yakni dimulai sejak Juni 2022

#### **C. Data dan Sumber Data**

#### **1. Data**

Dalam penelitian ini penulis memilih menggunakan data sekunder. Data sekunder adalah data yang diperoleh secara tidak langsung, data atau informasi yang diperoleh dari artikel, buku atau dokumen, sebagai bahan referensi, yang dapat diperbarui. Peneliti juga tidak secara langsung mengamati penelitian tersebut. Data sekunder yang dipilih penulis adalah artikel yang telah dipublikasikan dan terindeks oleh Google Scholar. Sebagaimana dikemukakan oleh Sugiyono (2012:141) data sekunder yaitu sumber informasi yang diperoleh dengan membaca, merenungkan, dan memahami melalui berbagai media yang diperoleh dari tulisan, buku, dan arsip

### **2. Sumber Data**

Dalam penelitian ini penulis menggunakan sumber data dari Google Scholar, dengan batasa dari tahun 2016-2021 dengan menggunakan kata kunci "keterampilan berpikir tingkat tinggi pembelajaran fisika". Hasil data yang akan didapat nantinya berupa artikel ilmiah atau jurnal ilmiah nasional.

## **D. Teknik dan alat Pengumpul data**

#### **1. Teknik Pengumpulan Data**

Teknik pengumpulan data yang dipergunakan pada penelitian ini menggunakan bantuan perangkat lunak *Pubish or Perish* (*PoP*) pada database publikasi Google Scholar dengan batasan 2016-2021 berdasarkan kata kunci "keterampilan berpikir tingkat tinggi pembelajaran fisika". Data yang didapat disimpan dalam format RIS (*Research Information System*) selanjutnya dianalisis menggunakan perangkat lunak VOSViewer.

#### **2. Alat Pengumpulan Data**

Alat pengumpulan data yang digunakan pada penelitian ini menggunakan program perangkat lunak *Publish or Pheris* (*PoP*) dan VOSViewer.

# **a. Publish or Pherish**

Alat pengumpulan data yang digunakan oleh peneliti yaitu *Publish or Perish* (PoP) dengan menentukan kata kunci atau keyword "keterampilan berpikir tingkat tinggi pembelajaran fisika" dengan komponen artikel ilmiah atau jurnal ilmiah nasional, abstrak pada jangka waktu 2016-2021.

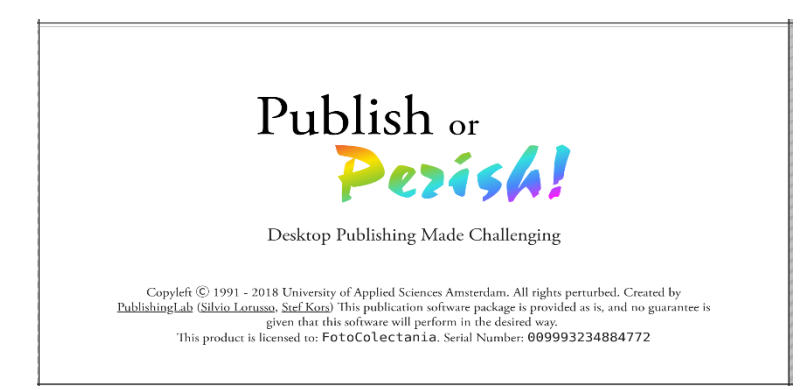

**Gambar 3.1 Perangkat Lunak** *Publish or Perish*

(Sumber: www.google.com)

Data yang sudah didapatkan dengan menggunakan perangkat lunak *Publish or Perish* (PoP) akan di ekspor dalam bentuk *Research Information Systems* (RIS). Data yang diambil menggunakan google scholar dengan tema penelitian *Higher Order Thinking Skills* (HOTS) dalam pembelajaran fisika akan dipilih lagi sesuai dengan tema penelitian yang diangkat.

# **b. VOSViewer**

perangkat lunak VOSViewer dan divisualisasikan atau dipetakan untuk mengeksplorasi visualisasi peta lebih detail dengan menyediakan tiga visualissasi pemetaan yaitu *Network Visualization, Overlay Visualization* dan *Density Visualization.*

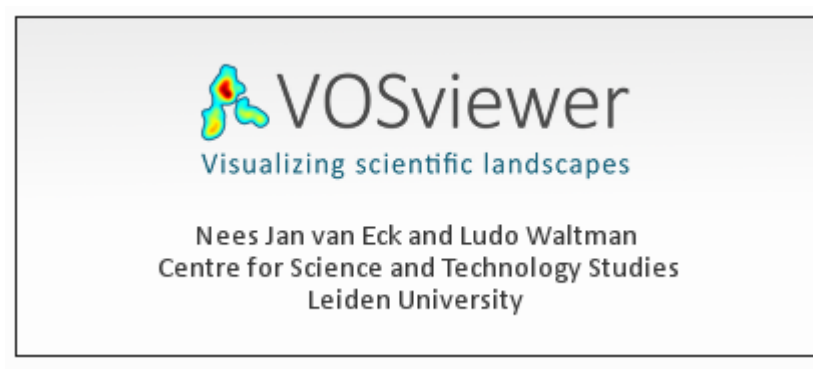

# **Gambar 3.2 Program Perangkat Lunak VOSViewer (Sumber: www.google.com)**

Peneliti menggunakan bantuan program perangkat lunak VOSViewer, VOSviewer adalah program yang dikembangkan untuk membuat dan melihat grafik bibliometrik. VOSviewer dapat digunakan untuk membuat peta penulis atau jurnal berdasarkan data *co-citation*, atau peta kata kunci berdasarkan data *co-occurrence*. Program ini menyediakan penampil yang memungkinkan inspeksi penuh peta bibliometrik. VOSviewer dapat menampilkan peta dalam beberapa cara berbeda, masing-masing menekankan aspek peta yang berbeda.

## **E. Prosedur Analisa Data**

Adapun Prosedur analisis data pada penelitian ini menggunakan langkahlangkah dari analisis bibliometrik ini di adopsi dari penelitian Hudha *et al* (2020). Teknik Analisis data yang dilakukan dalam penelitian ini terdiri dari beberapa tahap yaitu :

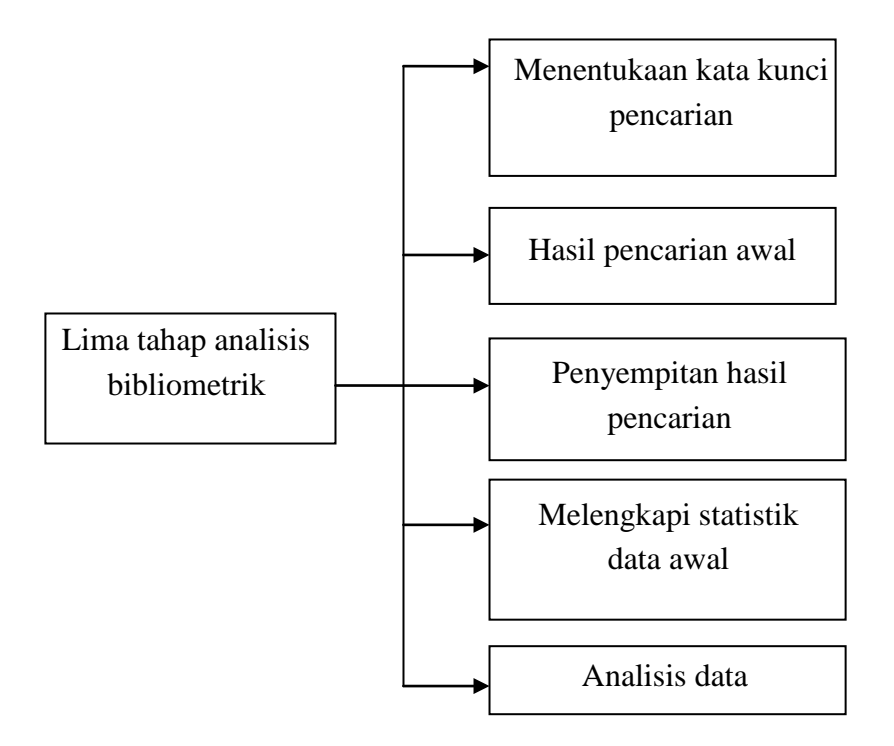

**Gambar 3.3 Langkah Penelitian (Sumber : Hudha** *et al***, 2020 )**

a. Menentukan kata kunci pencarian

Sebelum menganalisis topik, hal pertama yang harus diperhatikan adalah mengidentifikasi kata kunci pencarian yang akan digunakan sebagai topik pembahasan. Mengidentifikasi kata kunci untuk pencarian informasi dalam sumber daya elektronik merupakan langkah terpenting dalam proses pencarian informasi yang diinginkan. Pandangan ini menunjukkan perlunya pemilihan kata kunci dalam artikel jurnal untuk memudahkan pencarian informasi yang diinginkan. Pencarian metadata dalam penelitian ini dilakukan pada bulan Oktober 2021, dan kata kunci yang diidentifikasi oleh penulis yaitu "keterampilan berpikir tingkat tinggi dalam fisika". Pengumpulan metadata dilakukan melalui database google scholar di software *Publish or Perish.*

Hasil pencarian awal adalah hasil pencarian kata kunci pertama. Hasil pencarian awal menunjukkan jumlah artikel dengan kata kunci dan kata kunci yang diinginkan

b. Hasil pencarian awal

Hasil pencarian awal adalah hasil pencarian kata kunci pertama. Hasil pencarian awal menunjukan jumlah artikel dengan kata kunci dan kata kunci yang diinginkan, yang dapat akan menghasilkan sebuah informasi baru. Penelitian ini menggunakan meta data artikel dalam pencarian untuk mendapati hasil akhir yang akurat dengan menggunakan kata kunci "keterampilan berpikir tingkat tinggi pembelajaran fisika"

| Metrics Data         | <b>Initial Search</b>                                    |
|----------------------|----------------------------------------------------------|
| Source               | Keterampilan berpikir tingkat tinggi pembelajaran fisika |
| Publication<br>years | $2016 - 2021$                                            |
| Papers               | 100                                                      |
| <b>Citations</b>     | 1507                                                     |
| Cites/year           | 251.17                                                   |
| Cites/paper          | 15.17                                                    |
| Authors/paper        | 2.23                                                     |
| h-index              | 21                                                       |
| g-index              | 35                                                       |
| hl-noem              | 14                                                       |
| hl-annual            | 2.33                                                     |

**Tabel 3.1 Hasil Pencarian Pertama** *Publish or Perish*

# **(Sumber: Perangkat Lunak** *Publish or Perish***)**

Tabel diatas merupakan hasil dari pencarian dengan menggunakan kata kunci "keterampilan berpikir tingkat tinggi pembelajaran fisika" dengan batasan maksimum perncarian artikel atau jurnal ilmiah nasional 100 dan batasan tahunnya adalah 2016-2021.

c. Penyempitan hasil pencarian

Penyempurnaan hasil pencarian merupakan langkah dalam pengambilan data dengan hasil yang lebih akurat sesuai dengan kebutuhan peneliti. Jadi, dari 100 data atau artikel yang didapat setelah dilakukan penyempitan diperoleh data sebanyak 91 artikel. Dokumen tersebut kemudian diunduh dalam format RIS (*Research Information Systems*) untuk mengumpulkan semua informasi terkait judul artikel, penulis, kota, referensi, dan kata kunci. Format RIS (*Research Information Systems*) digunakan untuk memudahkan pemasukan referensi dengan bantuan software VOSViewer.

| <b>Metrics Data</b>  | <b>Initial Search</b>                       |
|----------------------|---------------------------------------------|
| Source               | Berpikir tingkat tinggi pembelajaran fisika |
| Publication<br>years | $2016 - 2021$                               |
| Papers               | 91                                          |
| <b>Citations</b>     | 1358                                        |
| Cites/year           | 226.33                                      |
| Cites/paper          | 14.92                                       |
| Authors/paper        | 2.24                                        |
| h-index              | 18                                          |
| g-index              | 34                                          |
| hl-noem              | 14                                          |
| hl-annual            | 2.33                                        |

**Tabel 3.2 Hasil Penyempitan Pencarian** *Publish or Perish*

#### **(Sumber: Perangkat Lunak** *Publish or Perish***)**

#### d. Melengkapi Data Statistik Awal

Melengkapi statistik awal adalah langkah yang dilakukan untuk membuat informasi judul, tahun, halaman, pengarang, terbitan. Pada penelitian ini seleksi artikel yang sebelumnya dibuat dalam format RIS diimport kedalam VOSViewer. Pemrosesan VOSViewer dari format RIS menunjukan distribusi artikel jurnal yang diterbitkan di bagian Kata Kunci, Negara, Tahun dan Penulis

e. Analisis data

Jika data yang dibutuhkan sudah lengkap, maka analisis data yang dapat dilakukan. Analisis adalah proses memecahkan suatu topik menjadi beberapa bagian agar lebih mudah dipahami. Secara deskriptif, tujuan dari penelitian ini adalah untuk melakukan analisis bibliometrik dengan menggunakan kata kunci "keterampilan berpikir tingkat tinggi pembelajaran fisika" dari sumber terpercaya yaitu Google Scholar. Semua metadata yang dipilih dan dianalisis akan dianalisis dengan bantuan perangkat lunak VOSViewer dan divisualisasikan atau dipetakan untuk mengeksplorasi visualisasi peta lebih detail dengan menyediakan tiga visualissasi pemetaan yaitu *Network Visualization, Overlay Visualization* dan *Density Visualization.*

VOSviewer dapat menampilkan peta dalam beberapa cara berbeda, masing-masing menekankan aspek peta yang berbeda.Berikut adalah langkah-langkah untuk membuat pemetaan visualisasi menggunakan perangkat lunak VOSViewer:

1) Langkah pertama yaitu buka aplikasi VOSViewer, kemudian akan muncul tampilan awal VOSViewer pada laptop. Akan ada beberapa menu yang ditampilkan seperti bagian *map* terdiri dari (*create*, *open*, *share, save* dan *screenshot*) dan bagian info terdiri dari (manual dan *about* VOSViewer)

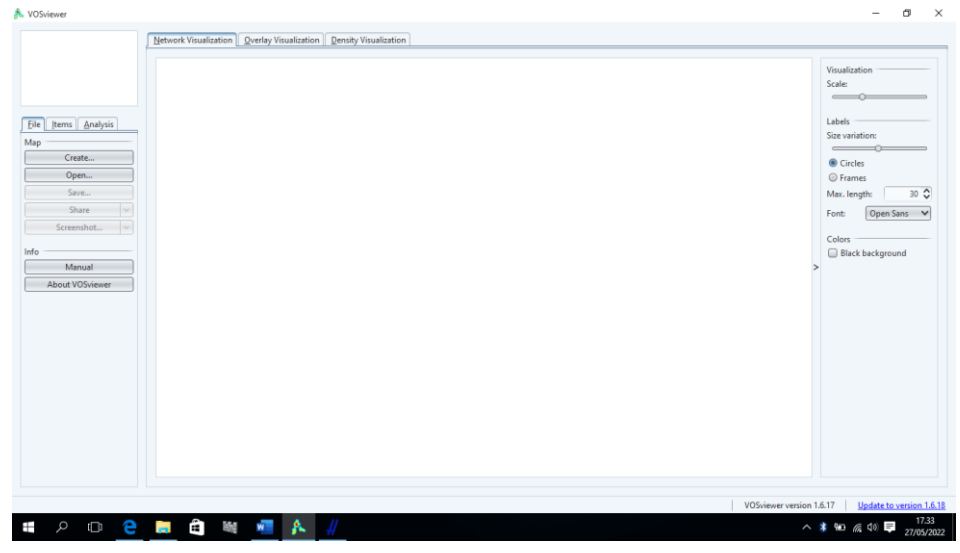

**Gambar 3.3 Tampilan awal VOSViewer**

2) Langkah kedua yaitu klik tombol *create* dan akan muncul tiga pilihan *option* yaitu *create a map based on network data* yaitu data yang sudah didapat kemudian dianalisis lebih lanjut maka menu yang dipilih adalah yang pertama, *create a map based on bibliographic data* yaitu data bibliographic yang akan dianalisis yang sudah ada seperti data RIS. Akan ada beberapa analisis yang dapat digunakan seperti analisis *authorship*, analisis kemunculan bersama beberapa kata kunci, kaplingan bibliographic, *co-citation* dan *create a map based on text data* yaitu pilihan untuk menganalisis data text dengan menggunakan *analisis cooccurrence* terhadap *terms (istilah).* Karena kita menggunakan data RIS dari PoP gunakan pilihan menu ketiga *yaitu create a map based on text data* lalu klik next**.**

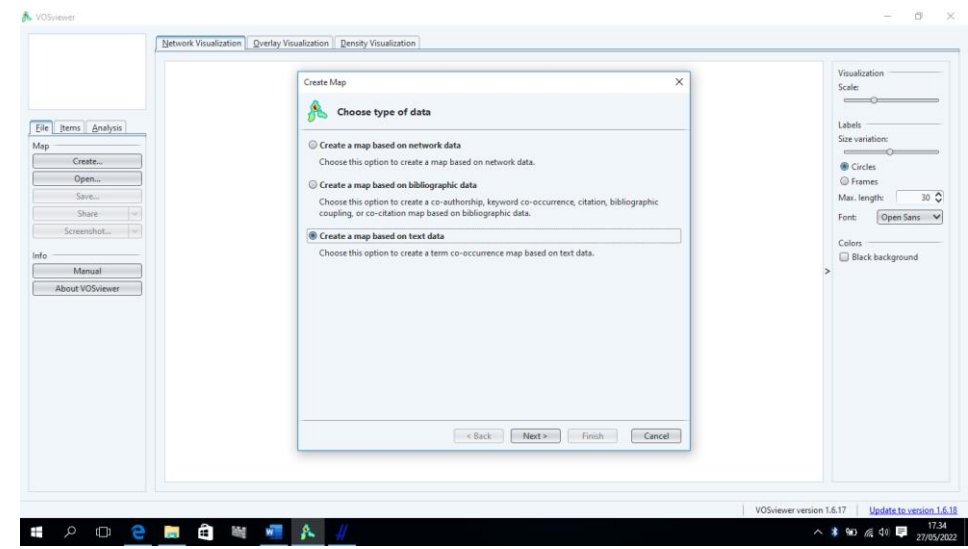

**Gambar 3.4 Create dan Choose Type of Data**

3) Langkah ketiga, terdapat 4 pilihan menu pada tampilan *choose data source* karena data analisis yang kita dapatkan berupa data RIS termasuk file *manager files* maka yang digunakan adalah menu ketiga yaitu *Read data from reference manager files* yang dapat memuat file RIS, *EndNote*, dan *RefWork,* lalu klik next.

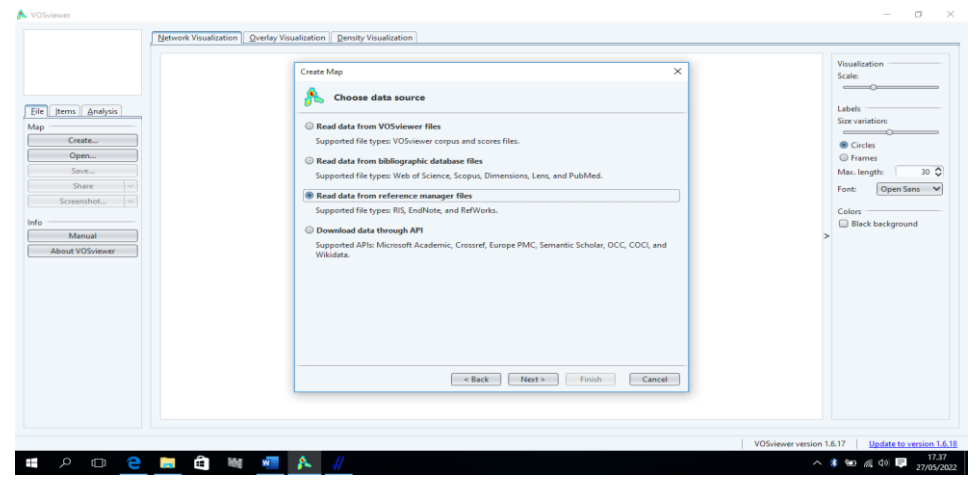

**Gambar 3.5 Choose Data Source**

4) Langkah keempat yaitu akan muncul tampilan *Select files* kemudian cari file yang telah disimpan dengan cara klik tombol titik tiga pada bagian kanan layar setelah itu akan muncul layar untuk mencari file yang sudah kita simpan.

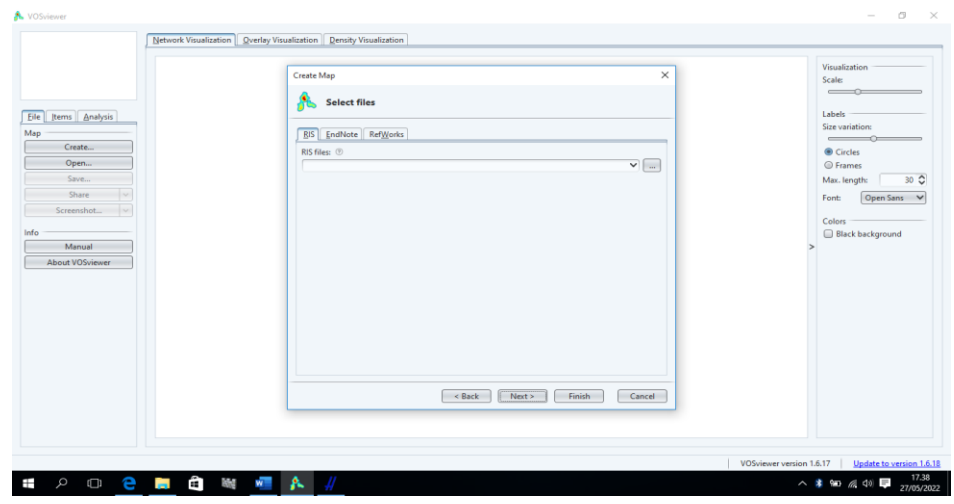

**Gambar 3.6 Select Files**

5) Langkah kelima akan muncul tampilan *Select RIS file* cari folder data yang sudah kita simpan dalam bentuk RIS dengan nama file "keterampilan berpikir tingkat tinggi pembelajaran fisika" lalu klik file dan ok.

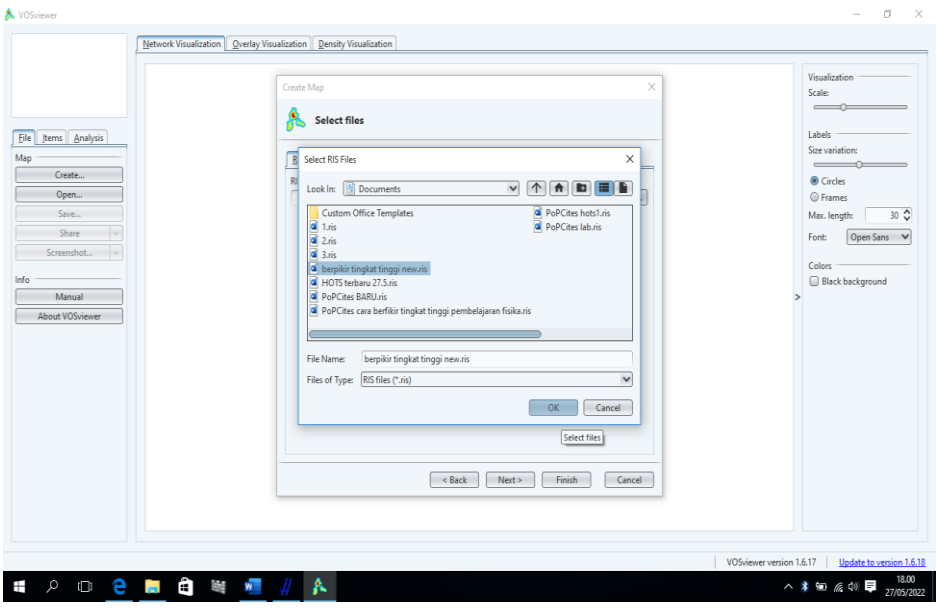

**Gambar 3.7 Select RIS File**

6) Langkah keenam akan muncul *tampilan Choose fields* yaitu pilihan data text yang ingin digunakan untuk di analisis dan di *ekstraks* dengan memilih kolom *title and abstract fields* lalu klik next.

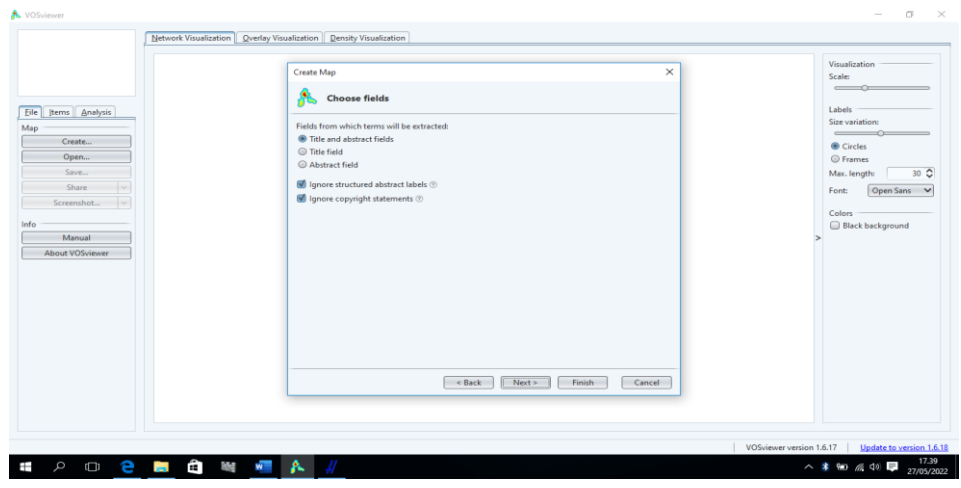

**Gambar 3.8 Choose Fields**

7) Langkah ketujuh setelah selesai di *ekstraks* akan muncul tampilan *Choose counting method* atau metode perhitungan pertama *binary counting* atau metode perhitungan jika ada kemunculan *co-occurrence* dua istilah bersama maka setiap kemunculan akan dihitung satu jika tidak ada maka akan dihitung nol. Yang kedua *full counting* yaitu jumlah kemunculan dan faktor lainnya diperhatikan. Pilih yang kedua yaitu *full counting* lalu klik next.

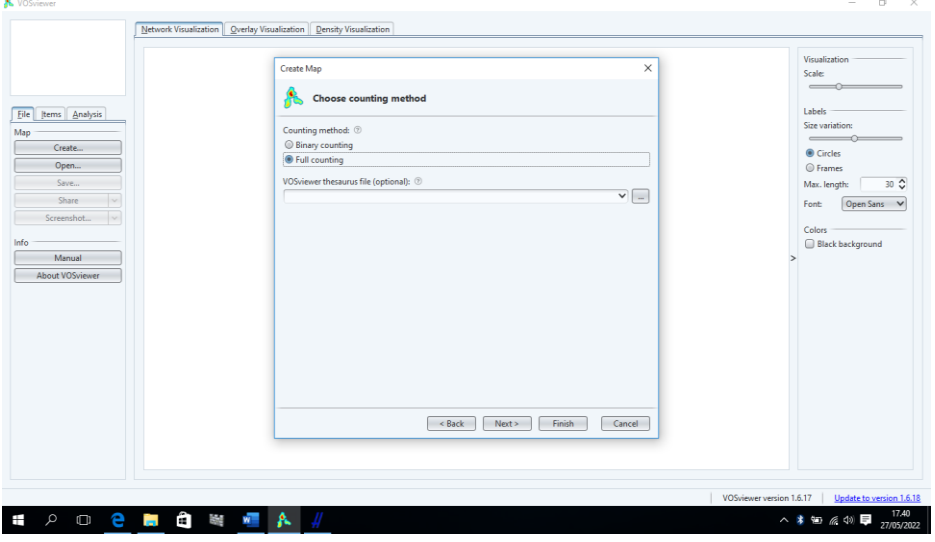

**Gambar 3.9 Choose Counting Method**

8) Langkah kedelapan akan muncul tampilan *Choose threshold* awal dengan *maximum number of occurrences of a terms* atau tingkat kemunculannya

10 kali semakin besar angkanya semakin sedikit pula *terms* yang muncul dengan 561 *terms* dan 4 *meet the threshold*

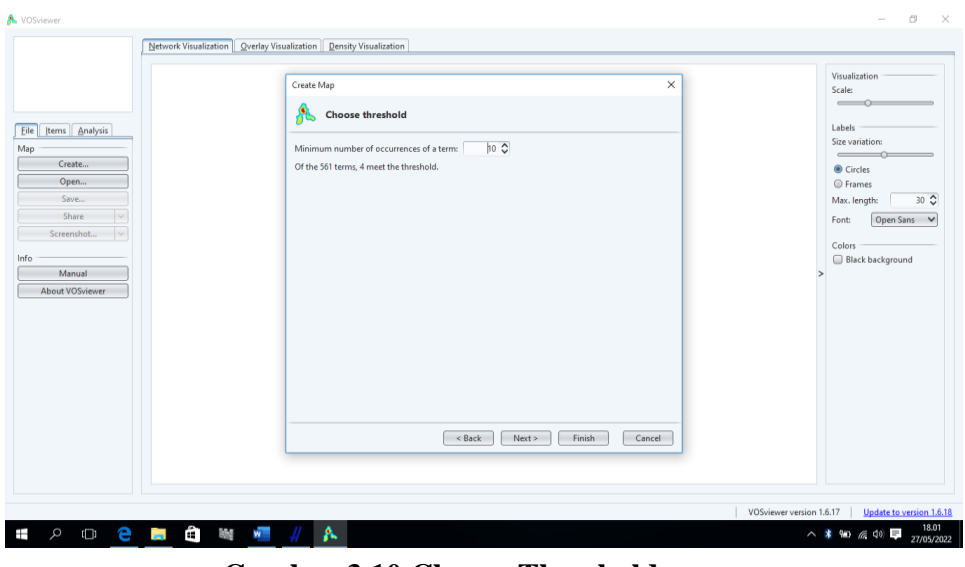

**Gambar 3.10 Choose Threshold**

9) Langkah kesembilan yaitu meminimumkan nomor *occurrences* menjadi 1 dengan jumlah 534 *terms* lalu klik next.

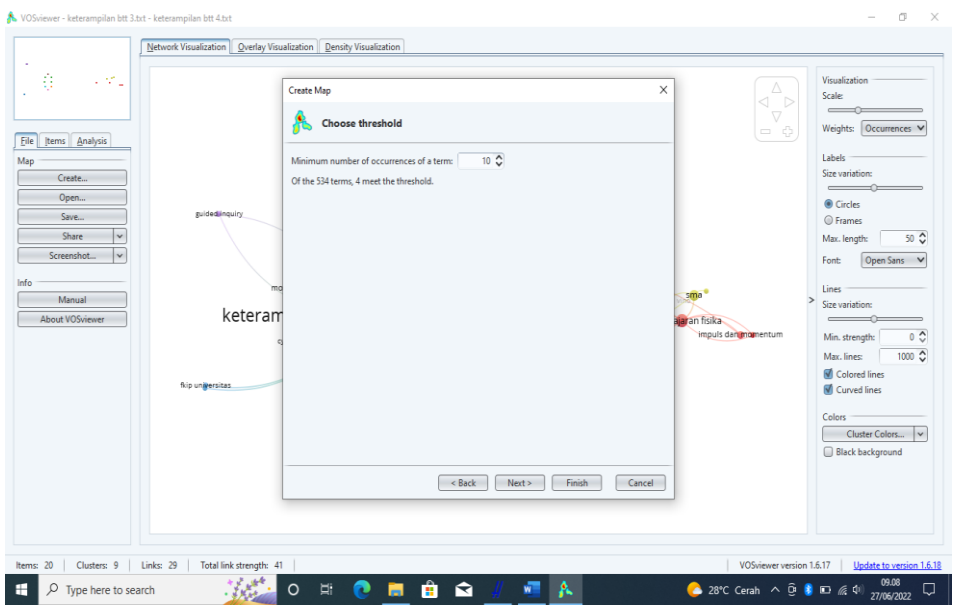

**Gambar 3.11 Minimum Number of Occurrences of a Terms**

10) Langkah kesepuluh akan muncul tampilan *Choose number of terms* yaitu yang awalnya 10 menjadi 1 kali saja artinya kata atau istilah yang muncul sebanyak 1 kali tersebut berdasarkan data dari *title* dan abstrak.

Yang awalnya 534 tetap menjadi 534 ketentuan ambang batasnya, kemudian klik next.

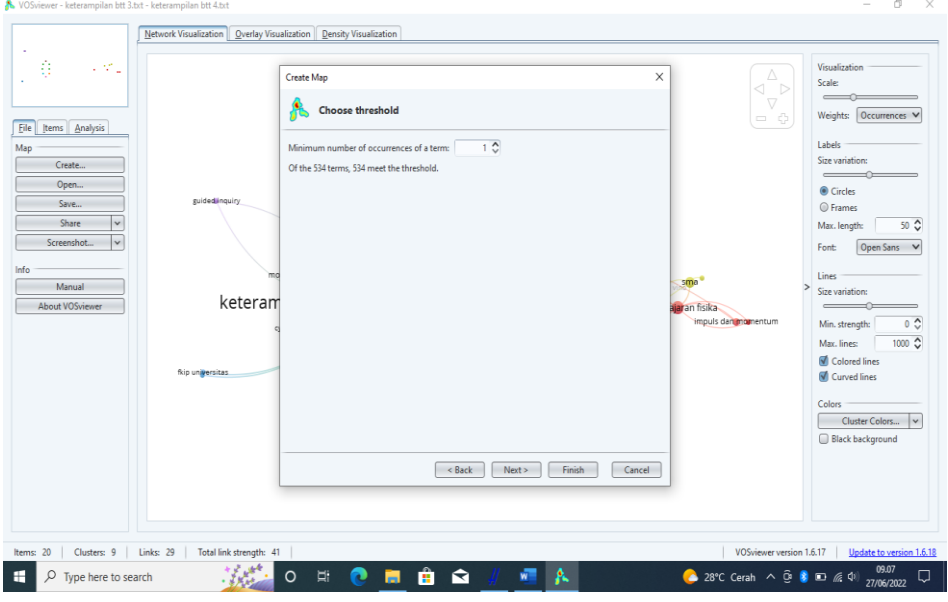

**Gambar 3.12 Choose Number of Terms**

11) Langkah terakhir yang akan dilakukan pada tampilan *Verify selected terms* yaitu istilah-istilah hasil ekstraksi VOSViewer yang juga memenuhi batas ambang sebanyak 534 dan menampilkan berapa banyak kemunculan bersama dalam setiap kalimat yang sudah dipotong-potong dan relevansinya. Setelah dilakukannya pemilihan potongan-potongan kata yang sesuai dengan kata kunci didapatlah 20 *terms* atau istilah.

|                          | <b>Create Map</b>        |                                                                             | ×                       | Visualization<br>Scale:            |
|--------------------------|--------------------------|-----------------------------------------------------------------------------|-------------------------|------------------------------------|
| <b>Items</b> Analysis    |                          | <b>Select items</b>                                                         |                         | $\overline{\phantom{a}}$<br>Labels |
|                          | Selected                 | Item                                                                        | Total link strength V   | Size variation:                    |
| Create                   | ø                        | berpikir tingkat tinggi                                                     | 60                      | $\overline{\phantom{a}}$           |
|                          | $\mathbf{r}$             | pembelajaran fisika                                                         | $\overline{11}$         | Circles                            |
| Open                     | ø                        | program studi pendidikan fisika                                             | 10 <sub>1</sub>         | <b>O</b> Frames                    |
| Save                     | $\overline{\mathcal{A}}$ | dalam pembelajaran fisika                                                   | $\overline{7}$          | 30 C<br>Max. length:               |
| Share                    | $\blacksquare$           | guru fisika                                                                 | 7                       |                                    |
|                          | ₹                        | penelitian ini menitikberatkan pada pembelajaran ber                        | $\overline{7}$          | Font:<br>Open Sans V               |
| Screenshot<br><b>INC</b> | ⊌                        | menggunakan taksonomi bloom                                                 | 6                       |                                    |
|                          | ₹                        | high order thinking                                                         | 5                       | Colors                             |
|                          | V                        | materi gaya                                                                 | ę                       | Black background                   |
| Manual                   | $\overline{\mathbf{v}}$  | impuls dan momentum                                                         | $\Delta$                |                                    |
| About VOSviewer          | €                        | konsep fisika materi suhu dan kalor                                         | 4                       |                                    |
|                          | $\overline{\mathbf{v}}$  | quided inquiry                                                              | $\overline{\mathbf{z}}$ |                                    |
|                          | ø                        | inquiry learning                                                            |                         |                                    |
|                          | $\overline{\mathcal{A}}$ | kbtt                                                                        | $\overline{\mathbf{3}}$ |                                    |
|                          | ø                        | materi momentum dan impul                                                   |                         |                                    |
|                          | ₫<br>$\blacksquare$      | pembelajaran optika                                                         | $\overline{\mathbf{3}}$ |                                    |
|                          | $\overline{a}$           | pengaruh strategi flow diagram dalam pembelajaran i<br>physics visual novel | $\overline{\mathbf{3}}$ |                                    |
|                          | ø                        | analisis kemampuan berpikir tingkat tinggi siswa sma                        | 2I                      |                                    |
|                          | $\mathbf{z}$             | keterampilan berpikir tingkat tinggi dan hasil belajar k                    |                         |                                    |
|                          | ø                        | pada materi fisika faktor                                                   |                         |                                    |
|                          |                          |                                                                             |                         |                                    |
|                          |                          | Next >                                                                      | Finish                  |                                    |
|                          |                          | $<$ Back                                                                    | Cancel                  |                                    |
|                          |                          |                                                                             |                         |                                    |
|                          |                          |                                                                             |                         |                                    |
|                          |                          |                                                                             |                         |                                    |

**Gambar 3.13 Verity Selected Terms**

Kata atau *terms* yang telah dipilih dengan tema penelitian yaitu keterampilan berpikir tigkat tinggi, pembelajaran fisika, sma, fkip universitas, impuls dan momentum, pada matakuliah fisika dasar, *cycle 7e* dan *learning cycle*, media sivino, *mind mapping*, pengaruh model rm, *Guided Inquiry*, *conceptual understanding procedure*, *inquiry learning*, penerapan model *discovery* dan perkembangan *worksheet*. Artinya hanya ada 15 *terms* atau kata atau istilah yang sesuai dengan tema penelitian dan akan dilakukan pemetaan visualisasi data jaringan dengan mengklik *finish*.

# **F. Teknik Analisis Data**

1. Adapun dalam mencari jumlah perkembangan artikel penelitian menggunakan aplikasi *publish or perish* yang dapat diatur sesuai waktu yang diinginkan oleh peneliti. Hasil data yang didapat dengan menggunakan kata kunci "Keterampilan Berpikir Tingkat Tinggi Pembelajaran Fisika" kemudian dianalisis dan diubah menjadi data statistik, data yang di dapat disajikan dalam bentuk RIS (*Research Information Systems*) (Harzing, 2011).

| <b>Tahun Terbit</b> | Jumlah | <b>Persentase</b> |
|---------------------|--------|-------------------|
| 2016                | 9      | 0,9               |
| 2017                | 22     | 0,22              |
| 2018                | 20     | 0,20              |
| 2019                | 15     | 0,15              |
| 2020                | 21     | 0,21              |
| 2021                | 13     | 0,13              |
| total               | 100    |                   |

**Tabel 3.3 Tahun Publikasi**

2. Selanjutnya untuk melihat peta perkembangan pada pencarian penelitin memakai program perangkat lunak VOSViewer. *Network Visualization* merupakan jaringan ditampilkan sebagai gambar. Jarak antara dua jurnal dalam visualisasi secara kasar menunjukkan seberapa terkait jurnal dalam hal tautan *co-citation*. Secara umum, semakin dekat dua jurnal, semakin kuat hubungannya. Tautan *co-citation* terkuat antar jurnal juga ditunjukkan oleh garis (Eck dan Waltman, 2020)

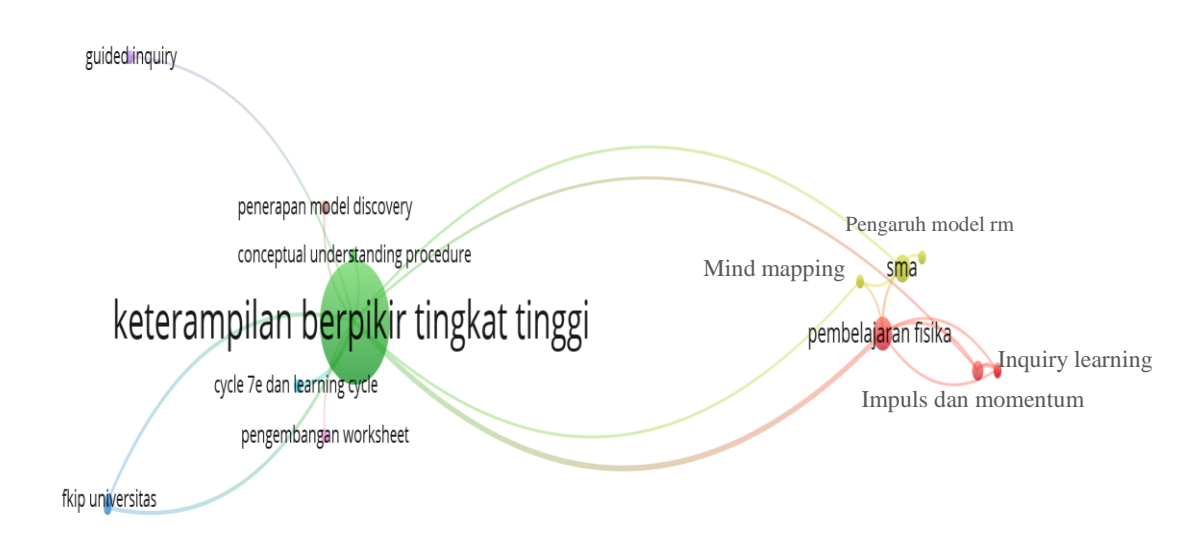

**Gambar 3.14 Network Visualization (sumber: Program Perangkat Lunak VosViewer)** 3. Sedangkan untuk menentukan peluang penelitian peneliti menggunakan VOSViewer dengan tampilan *Overlay Visualization* yang dapat membantu peneliti untuk melihat topik-topik penelitian yang sesuai dengan judul penelitian yang diambil. *Overlay Visualization* membantu peneliti melihat topik penelitian yang tampak relatif rendah. *Overlay Visualisasi*  menunjukkan jejak pencarian peneliti setiap tahun pada setiap node peta, ditampilkan dalam warna yang berbeda sesuai dengan tahun di mana kata kunci itu muncul, menggunakan tren topik penelitian populer saat ini untuk menemukan peluang pengembangan penelitian di masa depan (Eck dan Watman, 2020)

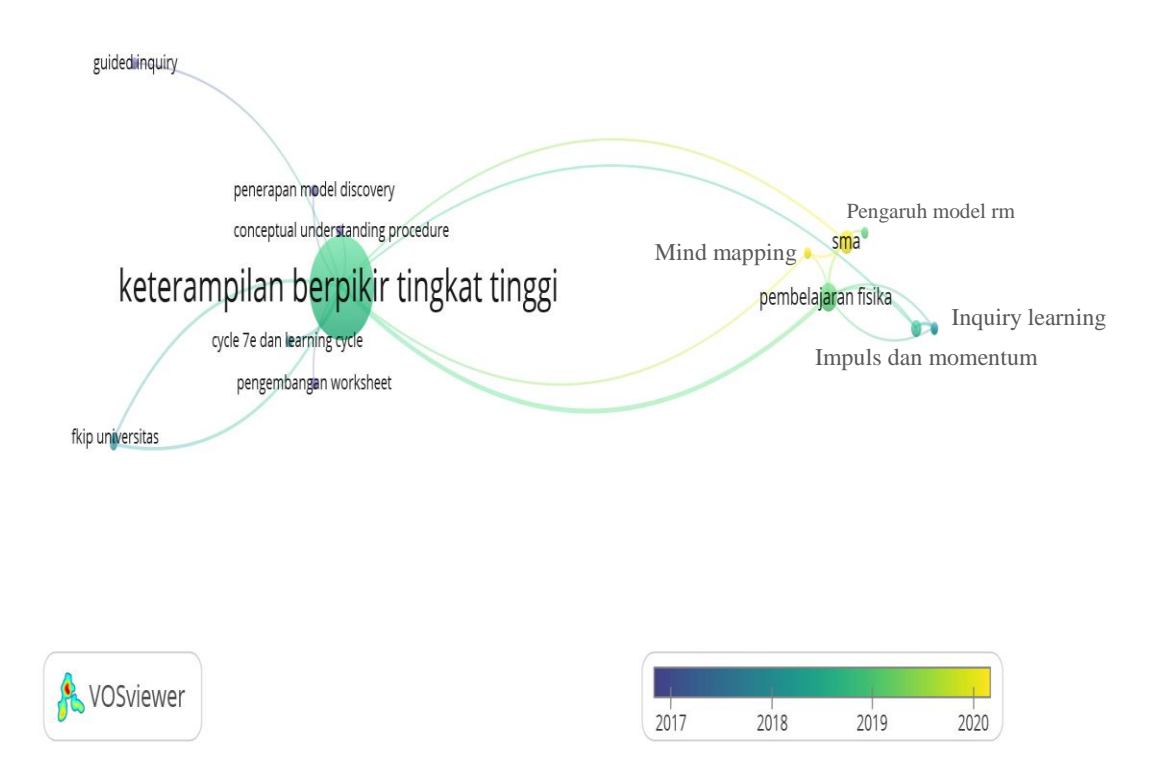

**Gambar 3.15 Overlay Visualization (Sumber: Program Perangkat Lunak VosViewer)**